#### Who, where, when

# Database-driven Web Technology

# (LIX021B05)

Instructor: Çağrı Çöltekin c.coltekin@rug.nl

Information science/Informatiekunde

November 11, 2013

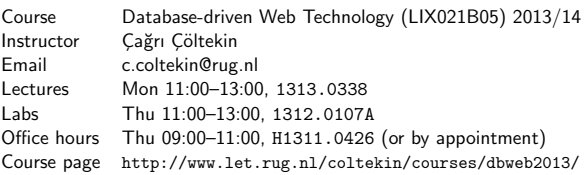

What you should already know

C. Cöltekin / Informatiekunde Database-driven Web Technology(LIX021B05) November 11, 2013 2 / 34

Practical Matters Overview HTML forms Git Summary

## **Literature**

There is no compulsory textbook for this course.

- $\triangleright$  A good database book, for example one of the following, will
	- be handy to have at hand. ▶ Database System Concepts by A. Silberschatz, H. F. Korth &
		- S. Sudarshan. ▶ Database Management Systems by Ramakrishnan & Gehrke
		- A First Course in Database Systems by Ullman & Widom
		- ▶ Fundamentals of Database Systems by Elmasri & Navathe
		- Database Systems: The Complete Book by Garcia-Molina, Ullman & Widom
		- ▶ Database Systems: A Practical Approach to Design, Implementation, and Management by Connolly & Begg

C, Cöltekin / Informatiekunde Database-driven Web Technology(LIX021B05) November 11, 2013 3 / 34

 $\blacktriangleright$  You will be referred to online sources if/when necessary.

actical Matters Overview HTML forms Git Sum

## After this course . . .

You should be able to

- $\blacktriangleright$  develop interactive server-side web applications with a relational database back end
- $\blacktriangleright$  develop a relational database for a real-world application
- $\blacktriangleright$  understand what happens behind the browser in a web-based application
- $\triangleright$  be able to identify potential security problems in web-based applications
- $\triangleright$  be familiar with performance issues for large scale web-based applicat[ions using datab](#page-0-0)[ases.](#page-1-0)

C. Cöltekin / Informatiekunde Database-driven Web Technology(LIX021B05) November 11, 2013 5 / 34

Practical Matters Overview HTML forms Git Summary

## Evaluation

- $\blacktriangleright$  Project: 70[%.](mailto:c.coltekin@rug.nl)
	- Requirements and initial design report (Due date: Nov 26).
	- ▶ Project (prototype) demonstration (Dec 17).
	- $\blacktriangleright$  Finalized proje[ct \(Jan 31\).](http://www.rug.nl/let/onderwijs/bachelor/informatiekunde/index)
- $\blacktriangleright$  Individual homeworks: 30%.
- $\blacktriangleright$  Homewo[rks will consist of steps of a small similar project.](http://www.let.rug.nl/coltekin/courses/dbweb2013/)

You need a minimum of 5.5 (from each component) to pass.

Databases You are assumed know basic relational database design concepts and SQL. We will only have a quick review/reminder session.

Practical Matters Overview HTML forms Git Summary

HTML You are assumed know the basics of HTML. We will only revisit/review HTML forms in this course.

Programming You are assumed to have some experience with programming, and some earlier exposition to PHP (from the web programming course). If not, you should be able to pick it up quickly.

C. Cöltekin / Informatiekunde **Database-driven Web Technology(LIX021B05)** November 11, 2013 4 / 34

**Ctical Matters** Overview HTML forms Git Sum

# Time plan

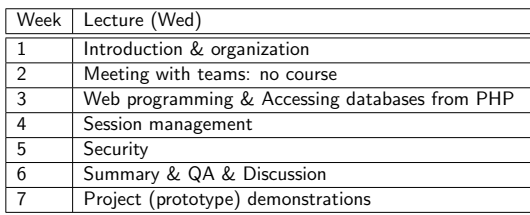

#### Practical Matters Overview HTML forms Git Summary

## About projects

Project form the main part of this course.

- I Ideal team size is 3,  $\pm 1$  is also fine.
- $\triangleright$  Contribution by all members are compulsory.
- $\triangleright$  Naturally, you will share tasks, however, everybody should understand the project they are working on fully.
- ▶ You are required to use a version management system for all project related files (more on this today).
- $\blacktriangleright$  There is a single project subject. But, your end results will differ based on your requirement collection as well as your choices to implement additional features.

<span id="page-0-0"></span>Time is short: you need to act quickly to team up, and start working.

C. Cöltekin / Informatiekunde Database-driven Web Technology(LIX021B05) November 11, 2013 6 / 34

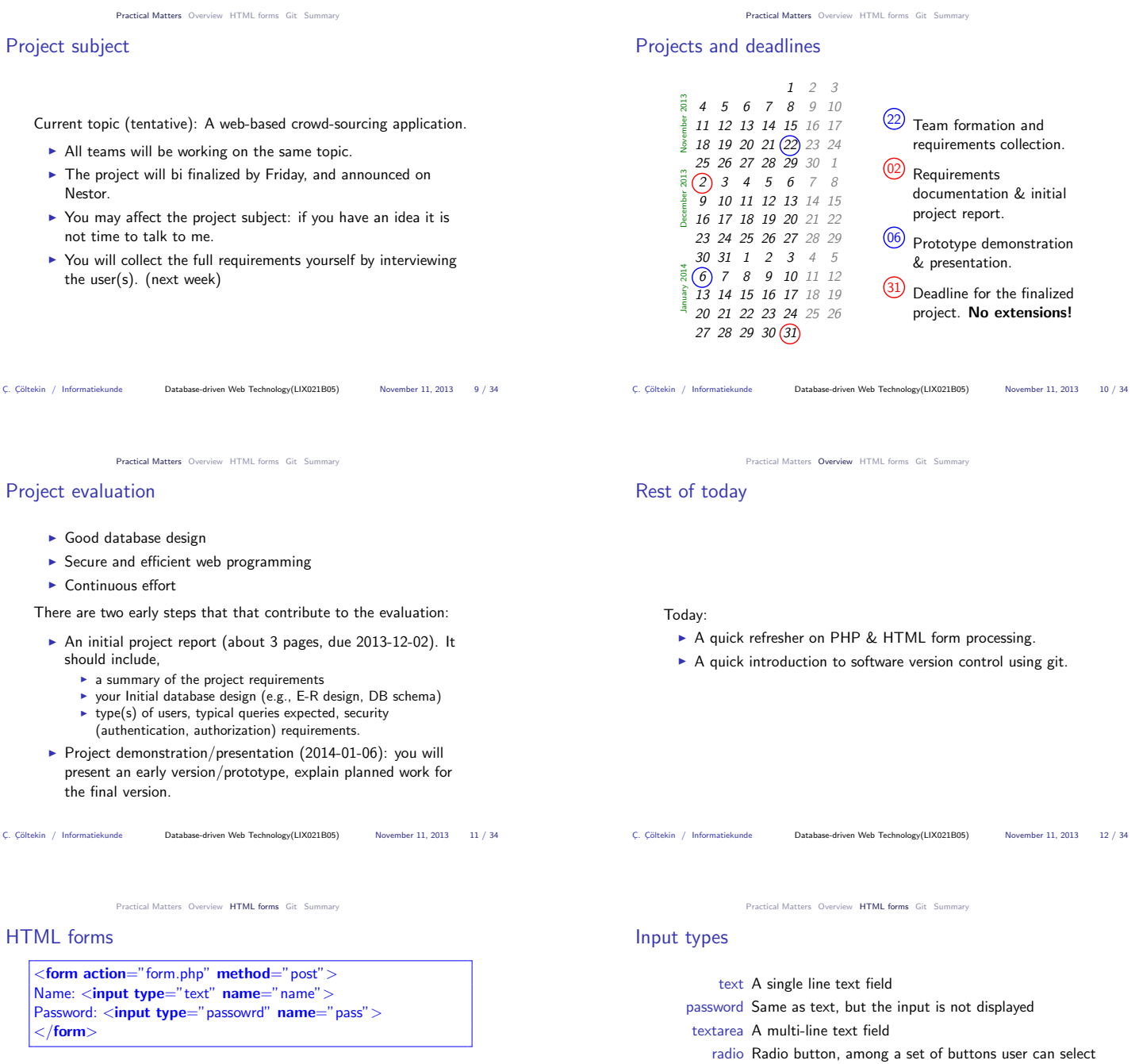

- $\blacktriangleright$  HTML forms are defined in  $\langle$  form $\rangle$  tag.
- $\triangleright$  action attribute specifies the URL that will handle the form input when submitted.
- ► method is either **GET** or POST.
- $\blacktriangleright$  Input elements are specified inside the form.
- $\triangleright$  <input> tag specifies most com[mon input typ](#page-1-0)[es,](#page-2-0) [but some](#page-4-0) element[s have different t](#page-0-0)[ags, e.g.,](#page-1-0) <sup>&</sup>lt;textarea>.

C. Cöltekin / Informatiekunde Database-driven Web Technology(LIX021B05) November 11, 2013 13 / 34

 $\triangleright$  You can specify a default value, typically using value attribute.

Practical Matters Overview HTML forms Git Summary

# GET or POST?

#### $\triangleright$  **GET** method,

- $\triangleright$  Encodes the form output in the URL:
- http://my.hostname/form.php?name=myname&age=myage <sup>+</sup> users can bookmark it.
- the values are visible on the URL bar (passwords?).
- there may be size limitation. No set standard, but rule of
- thumb: no more than about 2K characters.
- $\blacktriangleright$  POST method,

 $\triangleright$  Encodes the form output in the message body.

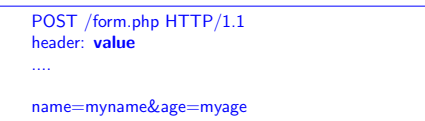

- <sup>+</sup> with the help of HTTP, you can pass values securely.
- <sup>+</sup> it can handle much more data. – you cannot bookmark the output of a form submission.
- 

# Practical Matters Overview HTML forms Git Summary PHP and forms

img A button with an image file A file upload button hidden A static value.

only one

none) option/select Create drop-down lists. button A button

 $\triangleright$  Form output from PHP is easy, it is just HTML output.

If a form uses your PHP script as  $action$ , you can access the form input using two super globals,

checkbox Like radio buttons, but user can select multiple (or

C. Cöltekin / Informatiekunde Database-driven Web Technology(LIX021B05) November 11, 2013 14 / 34

- $\triangleright$  \$ POST if you used method=post
- $\blacktriangleright$  \$ GET if you used method=get
- $\triangleright$  PHP also provides a unified associative array  $\Sigma$ REQUEST, which combines both \$\_POST and \$\_GET.
- <span id="page-1-0"></span> $\blacktriangleright$  All these variables are associative arrays. For example, if you had a form input with name="username", the value could be accessed using \$\_REQUEST['username'].

#### A simple form example

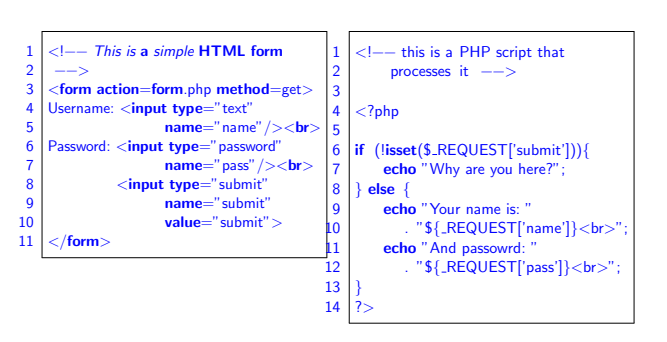

C. Cöltekin / Informatiekunde Database-driven Web Technology(LIX021B05) November 11, 2013 17 / 34

Practical Matters Overview HTML forms Git Summary

#### Version Control Systems

<sup>A</sup> version control system (or, revision control or source control system) is an indispensable tool in software development.

- A VCS,
	- $\triangleright$  Records a history of all changes to all files under VC.
	- $\triangleright$  Allows going back in time: you can go back to any past state recorded in VCS.
	- $\blacktriangleright$  Allows inspecting which change happened when.
	- $\blacktriangleright$  Allows maintaining multiple branches of the same software without multiple copies.
	- $\blacktriangleright$  Allows sandboxing: you can try (experimental) changes without disrupting the 'working copy'.
	- $\blacktriangleright$  Facilitates team work.
- $\blacktriangleright$  It can also be used for other purposes, for example, web pages, documents . . . C, Cöltekin / Informatiekunde Database-driven Web Technology(LIX021B05) November 11, 2013 19 / 34

cal Matters Overview HTML forms Git Sun

## Some VC systems

- RCS Dates back to early 1980's. Typically single user, single system. Keeps track of single files.
- CVS Client-server system with support for multiple users on a network. Server side manages the central repository, client side keeps the users' working copies. SVN An improvement over CVS.
- GNU arch, mercurial, bazaar, git . . . are distributed VCSs. Every working copy keeps a repository. The repository for each programmer is local, but can be merged using [different metho](#page-0-0)[ds.](#page-1-0)

C<sub>2</sub>. Cöltekin / Informatiekunde Database-driven Web Technology(LIX021B05) November 11, 2013 21 / 34

Practical Matters Overview HTML forms Git Summary

#### Git: starting a new repository

#### git init

- $\blacktriangleright$  Initializes an empty git repository in the current directory (you should already be in your 'project directory').
- $\blacktriangleright$  All repository files live in .git subdirectory.
- $\blacktriangleright$  You rarely touch files under .git (although, you can if you know what you are doing).

mkdir testproject cd testproject git init  $$EDIT$  index.php  $# == == >$ 

 $<$ html $>$  $<$ head $>$  $<$ /head $>$  $$  $\langle$ ?php echo "Hello Wrold!\n"; ?> </body>  $\langle$ html $>$ 

cal Matters Overview HTML forms Git Sumn

#### Is this familiar?

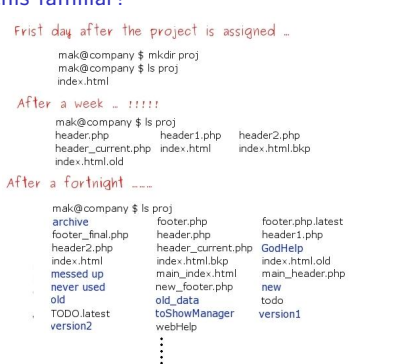

From http://maktoons.blogspot.nl/2009/06/if-dont-use-version-control-system.html

C. Cöltekin / Informatiekunde Database-driven Web Technology(LIX021B05) November 11, 2013 18 / 34

Practical Matters Overview HTML forms Git Summary

## VCS: some terms

repository is the database where the VCS stores the code, versions and associated information.

working copy is where the programmer makes the changes.

- tag is a name given to the state of the repository at a certain time.
	- branch is a virtual copy of the whole repository for a specific purpose.
	- check-in operation updates the repository using the working copy.
	- merge brings code in different branches (possibly from different programmers) together.
	- conflict may occur during a merge, if same segment of the code was changed in different ways.

C¸. C¸¨oltekin / Informatiekunde Database-driven Web Technology(LIX021B05) November 11, 2013 20 / 34

al Matters Overview HTML forms Git Sum

## Git: introduction

- $\blacktriangleright$  Git is a distributed VCS.
- $\blacktriangleright$  Developed (primarily) for Linux kernel, but used by many projects.
- $\blacktriangleright$  Available for almost all operating systems.
- $\blacktriangleright$  Can be shared through HTTP, SSH, git, rsync, email ...
- $\blacktriangleright$  Many (somewhat) free software-hosting providers for projects using git. Just a few: GitHub, Gitorious, Bitbucket ...

C. Cöltekin / Informatiekunde Database-driven Web Technology(LIX021B05) November 11, 2013 22 / 34

#### Practical Matters Overview HTML forms Git Summary

Git: recording changes in the repository

## git add and git commit

- **I** Git has a two-stage commit process. First you need to add the changes you want to commit. (This adds the change to a 'cache', called 'index', but we are not concerned with that.)
- $\triangleright$  Then, **commit** updates the repository with the changes.

## git add index.php

- <span id="page-2-0"></span>git commit -m "added index.php"
	- ► m option to commit gives a short comment. Otherwise, git fires up a text editor to write a comment.
	- $\triangleright$  Comments are important. Do not skip and be descriptive.

C. Cöltekin / Informatiekunde [Database-driven Web Technology\(LIX021B05\)](http://maktoons.blogspot.nl/2009/06/if-dont-use-version-control-system.html) November 11, 2013 23 / 34

Practical Matters Overview HTML forms Git Summary

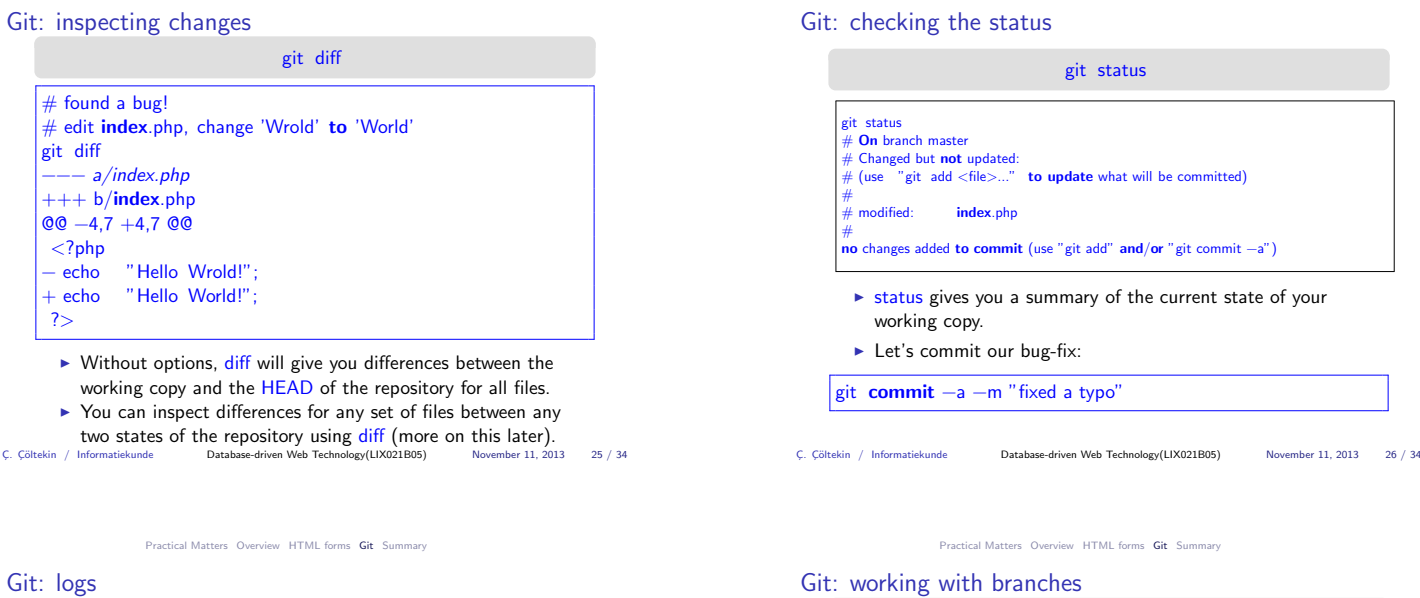

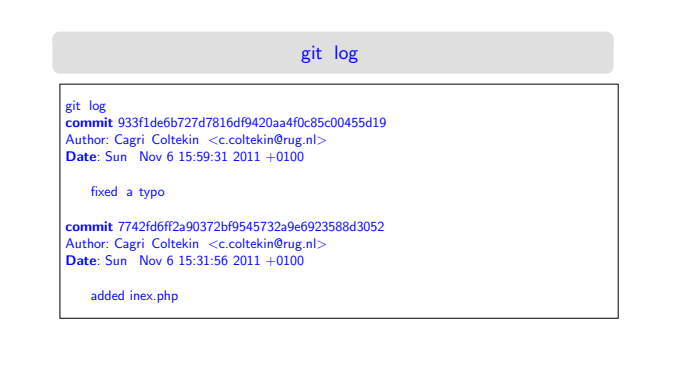

cekin / Informatiekunde **Database-driven Web Technology(LIX021B05)** November 11, 2013 27 / 34

**Practice**<br>I Matters Overview HTML forms Git Sum

#### Git: working with branches (2)

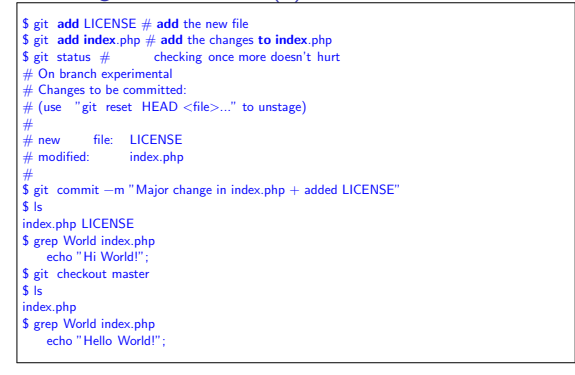

 $\triangleright$  Note: your commits should better be atomic.

C. Cöltekin / Informatiekunde Database-driven Web Technology(LIX021B05) November 11, 2013 29 / 34

Practical Matters Overview HTML forms Git Summary

#### Git: interacting with other repositories

## git clone, git pull and git push

- $\triangleright$  clone makes a complete copy of a repository.
- $\triangleright$  As well as local files, a reposit[ory can be accessed \(and](http://git-scm.com/tools) cloned) through a number of ways. Including, ssh, http.
- $\blacktriangleright$  This allows git to be used in a client–server-like setup.
- $\triangleright$  Once you cloned an original source, you can use git pull to receive updates, and git push to push your changes.
- $\blacktriangleright$  You can pull from or push to multiple repositories.
- $\triangleright$  A number of software hosting sites are primarily dedicated for git.

#### git branch and git checkout

- $\blacktriangleright$  Branches are fast and cheap: use them!
- $\blacktriangleright$  Branches can be used for maintaining long-term different
- versions of software, or short term experimental changes.

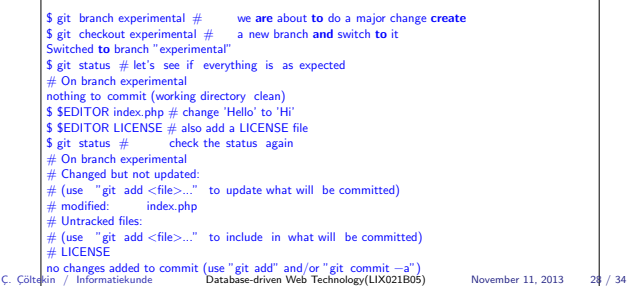

#### etical Matters Overview HTML forms Git Sum

## Git: merging branches

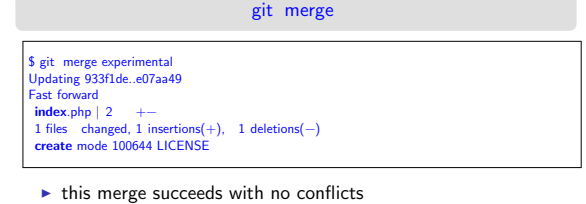

- $\triangleright$  now both branches are identical. We can delete the
- experimental branch if we like with the command git branch -d experimental.
- $\triangleright$  if there were conflicts, we'd need to resolve them manually (helpful tools exist).

C. Cöltekin / Informatiekunde Database-driven Web Technology(LIX021B05) November 11, 2013 30 / 34

Practical Matters Overview HTML forms Git Summary

Git: graphical user interfaces

#### git gui, gitk, qgit ...

- $\triangleright$  the native gui git gui allows you to do most of these operations by point&click.
- $\triangleright$  a few others exist: gitk, qgit, Git Extensions (for Windows), GitX (for Mac) . . . See http://git-scm.com/tools for more.
- $\blacktriangleright$  Hosting sites, e.g., GitHub, BitBucket, also provide some web-based functionality.

# Git (or other VCS) in your projects

Practical Matters Overview HTML forms Git Summary

## Summary & next week

- $\triangleright$  We did not even cover the tip of the iceberg, git (and most other VCSes) provide many possibilities that makes your life easier in the long run.
- $\blacktriangleright$  More documentation and pointers to good tutorials can be found at http://git-scm.com/documentation.
- $\blacktriangleright$  Take it seriously in your projects.
- $\blacktriangleright$  The time you invest to learn to use a VCS will pay off.
- $\triangleright$  You are required to point me to a repository that I can inspect for your projects.

Today:

- ▶ Some refresher on PHP & HTML forms processing.
- $\triangleright$  A quick introduction to software version control using git.
- Next week:
	- $\blacktriangleright$  Form your team, and arrange a project meeting within next week.
	- $\blacktriangleright$  Homework part 1.
	- $\blacktriangleright$  No course.

C¸. C¸¨oltekin / Informatiekunde Database-driven Web Technology(LIX021B05) November 11, 2013 33 / 34

<span id="page-4-0"></span>

C¸. C¸¨oltekin / Informatiekunde Database-driven Web Technology(LIX021B05) November 11, 2013 34 / 34